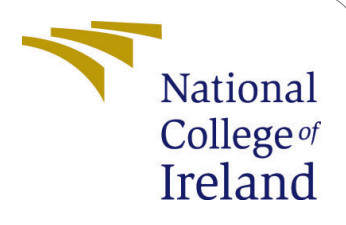

# Detection of Non-Contemporaneous Activity in an Electronic System Using Unsupervised Machine Learning

MSc Research Project Data Analytics

Chris Miller Student ID: x20166788

School of Computing National College of Ireland

Supervisor: Mohammed Hasanuzzaman

#### National College of Ireland Project Submission Sheet School of Computing

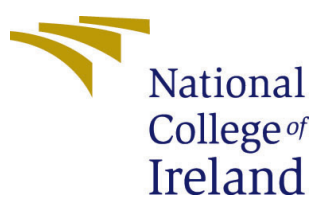

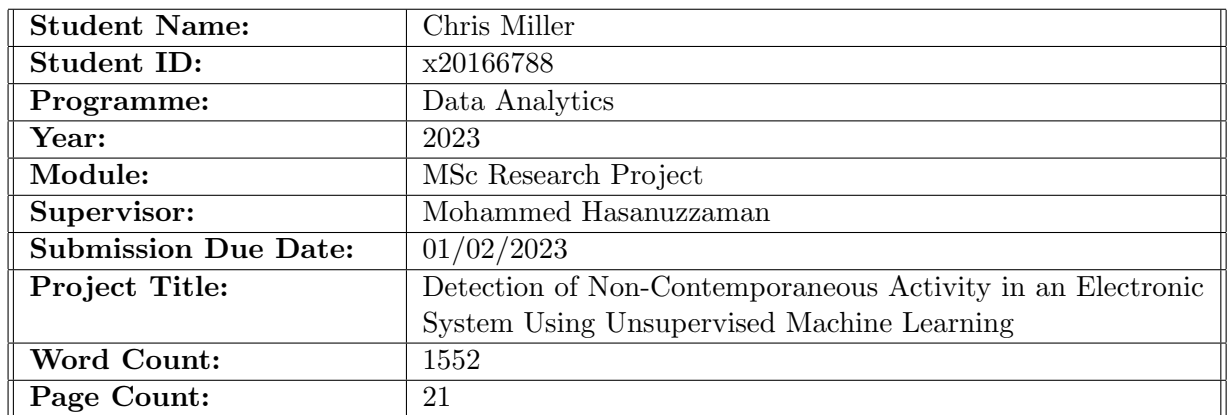

I hereby certify that the information contained in this (my submission) is information pertaining to research I conducted for this project. All information other than my own contribution will be fully referenced and listed in the relevant bibliography section at the rear of the project.

ALL internet material must be referenced in the bibliography section. Students are required to use the Referencing Standard specified in the report template. To use other author's written or electronic work is illegal (plagiarism) and may result in disciplinary action.

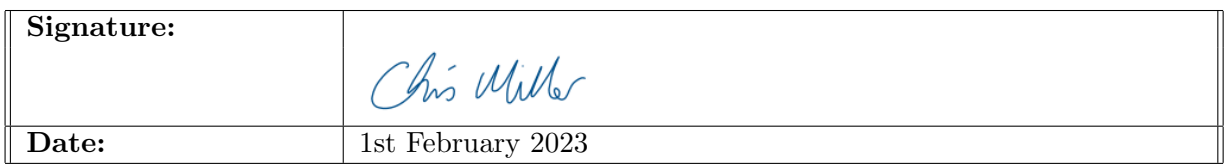

#### PLEASE READ THE FOLLOWING INSTRUCTIONS AND CHECKLIST:

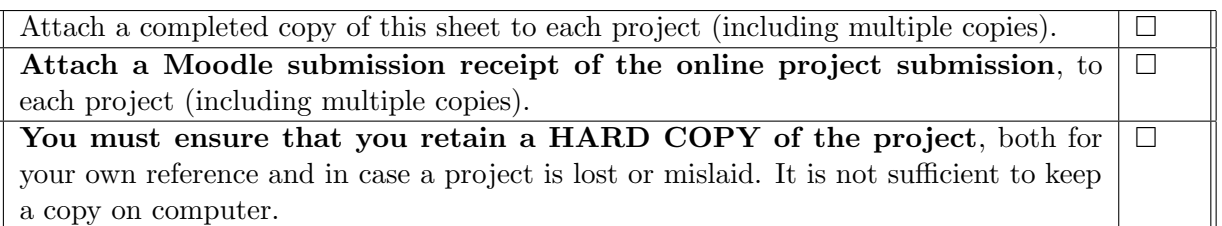

Assignments that are submitted to the Programme Coordinator office must be placed into the assignment box located outside the office.

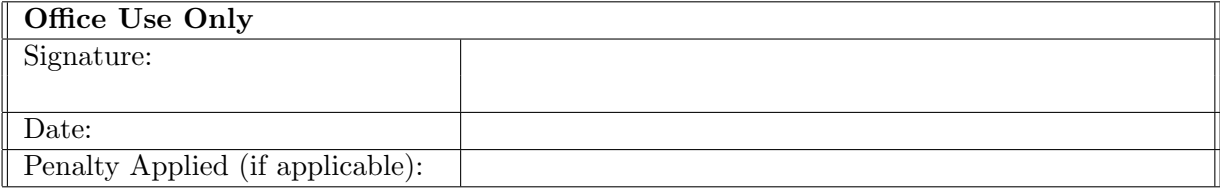

# Detection of Non-Contemporaneous Activity in an Electronic System Using Unsupervised Machine Learning

Chris Miller x20166788

# 1 Introduction

This configuration manual details the pre-requisite requirements needed in order to run the experiments, graphical user interface (GUI), and PowerBI report associated with the research project titled "Detection of Non-Contemporaneous Activity in an Electronic System Using Unsupervised Machine Learning". It also includes the specifications of the machine used to run the experiments, pre-requisite python libraries, code snippets, and references to the appropriate python notebooks. Instructions pertaining to the execution of the python notebooks have also been included to ensure the prospective researcher can execute the experiments without issue and can amend the code for their particular use case. All code, datasets in comma-separated value (CSV) files, database backups, and the PowerBI report are available in  $\text{GitHub}^1$  $\text{GitHub}^1$  on request due to Turnitin size limitations.

## 2 System specification

Table [1](#page-2-1) details the system specification that was used to run all components of the research project. The specifications listed in this table should be considered as minimum requirements.

| Material/Equipment Version |                                                   |
|----------------------------|---------------------------------------------------|
| Operating system           | Windows Windows 10 Pro 10.0.19044 N/A Build 19044 |
| Processor                  | Intel(R) $Core(TM)$ i5-3320M                      |
| Memory                     | 16GB                                              |
| Storage                    | 240 GB solid state                                |

<span id="page-2-1"></span>Table 1: Materials and equipment versions

# 3 System software

Table [2](#page-3-0) details the required software used to run the research project and must be installed in advance of completing any of the experiments described in the research project report.

<span id="page-2-0"></span><sup>1</sup>https://github.com/ChrisMillerMSDA/researchproject

It is assumed that the prospective researcher has the knowledge and skills to install these software packages.

| Software                       | Version                                       |
|--------------------------------|-----------------------------------------------|
| Programming language           | Python $3.8.12$                               |
| Development environment        | Jupyter notebooks 6.4.3                       |
|                                | Anaconda navigator 2.1.1                      |
| Source and repository database | PostgreSQL 14                                 |
| Database instance IP           | 127.0.0.1                                     |
| Database instance port         | 5432                                          |
| Database management            | pgAdmin 4.30                                  |
| Visualisations                 | Microsoft PowerBI desktop                     |
|                                | Version: 2.109.1021.0 64-bit (September 2022) |

<span id="page-3-0"></span>Table 2: Software and versions

#### 4 Data creation

As detailed in the research project report, python will be used to create the synthetic data used by this project. This section therefore describes the structure of the python notebooks used to create these datasets in order to ensure that the datasets can be created successfully for future work.

The product configuration CSV file name is detailed in Table [3.](#page-3-1) This file can be updated by the prospective researcher if the product name, step name, or step durations need to be changed to reflect their research requirements.

<span id="page-3-1"></span>Table 3: Data creation - product configuration file

| File name  |
|------------|
| config.csv |

As 3 datasets were created, there are therefore 3 notebooks required to create each of the datasets as per Table [4.](#page-6-0) The first notebook listed must be executed first as it creates the databases used to store the source table and repository objects, otherwise the 2nd and 3rd notebooks can be executed in any order. Each of the notebooks is self contained with no dependencies on any other notebook. A sample of the packages used is included in Figure [1.](#page-4-0) When executing each of these notebooks the connection details for the PostgreSQL instance, source and repository databases must be provided as per Figures [2,](#page-4-1) [3](#page-4-2) and [4](#page-4-3) respectively. When the notebooks are executed the executor must enter the password to connect to the PostgreSQL instance and databases as per Figure [5.](#page-5-0) Note that the same password was used for each connection for convenience.

In order to adjust the size of the dataset created for the SIMPLE dataset, change the number of batches from 10001 to the desired number as per Figure [6,](#page-5-1) for the COMPLEX1 dataset the number of batches and standard deviation ranges can be changed as per Figure [7,](#page-5-2) likewise as per Figure [8](#page-5-3) for the COMPLEX2 dataset.

A number of comma separated value (CSV) files are generated to store the SIMPLE, COMPLEX1, and COMPLEX2 datasets for the subsequent experiments as per Table [5.](#page-6-1)

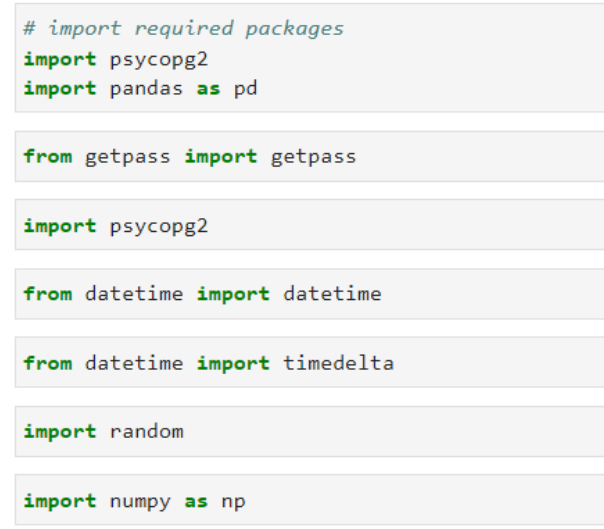

<span id="page-4-1"></span><span id="page-4-0"></span>Figure 1: Data creation package details

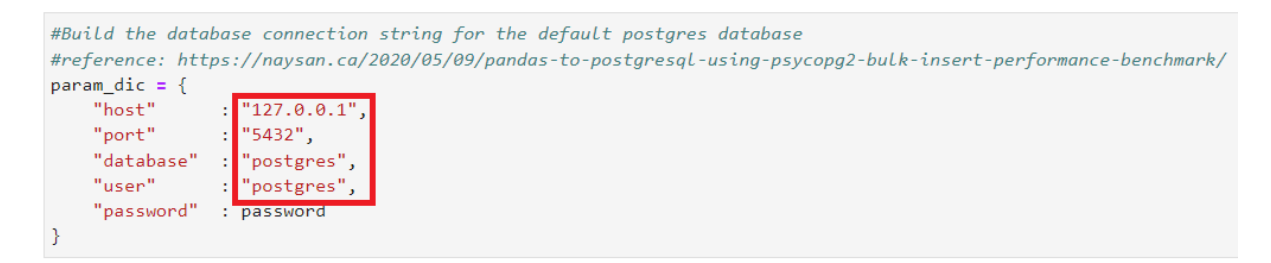

Figure 2: PostgreSQL instance connection configuration

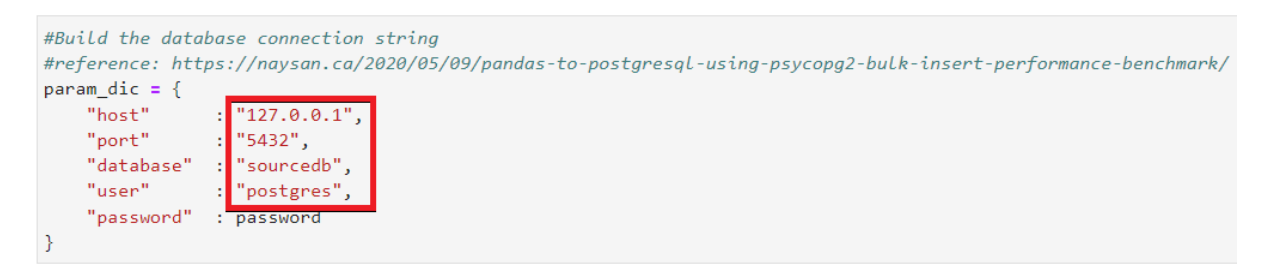

<span id="page-4-2"></span>Figure 3: PostgreSQL source database connection configuration

#### Create a connection to the repository database

<span id="page-4-3"></span>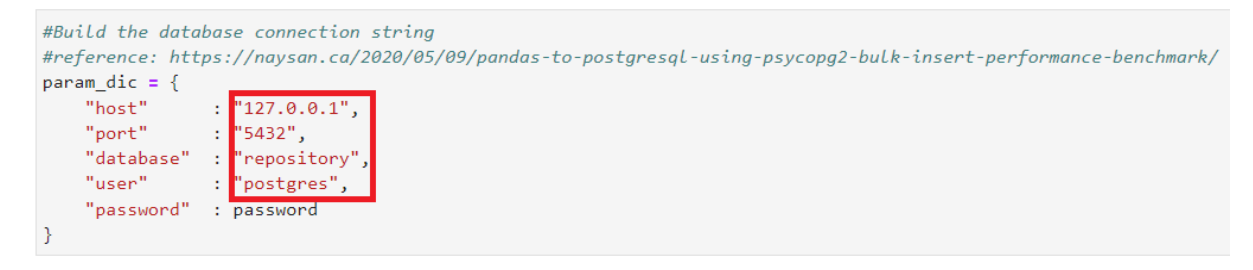

Figure 4: PostgreSQL repository database connection configuration

# Get the database password from the user

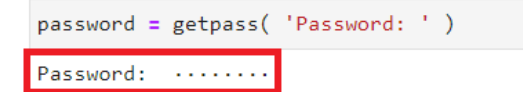

<span id="page-5-0"></span>Figure 5: Prompt to enter PostgreSQL password

<span id="page-5-1"></span>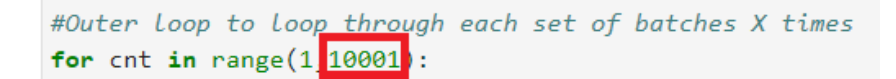

Figure 6: How to change the number of records generated - SIMPLE dataset

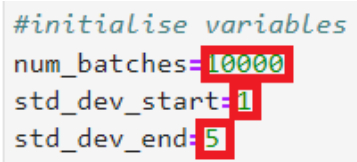

<span id="page-5-2"></span>Figure 7: How to change the number of records generated - COMPLEX1 dataset

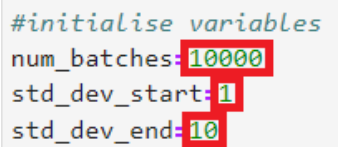

<span id="page-5-3"></span>Figure 8: How to change the number of records generated - COMPLEX2 dataset

| $\rm Dataset$ | Notebook name                                                                |
|---------------|------------------------------------------------------------------------------|
| SIMPLE        | 01 DB config and data generation.ipynb                                       |
|               | COMPLEX1 01b DB config and data generation - using normal distribution.ipynb |
|               | COMPLEX2 01c DB config and data generation - using normal distribution -     |
|               | complex2.jpg                                                                 |

<span id="page-6-0"></span>Table 4: Data creation notebooks

<span id="page-6-1"></span>Table 5: Data creation - generated CSV files

| Dataset                                                  | CSV file                       |
|----------------------------------------------------------|--------------------------------|
| <b>SIMPLE</b>                                            | sourcetable.csv                |
| SIMPLE with anomaly label                                | sourcetable_with_anomalies.csv |
| <b>COMPLEX1</b>                                          | sourcetable_nd.csv             |
| COMPLEX1 with anomaly label                              | pc_nd_copy_sorted_times.csv    |
| COMPLEX2                                                 | sourcetable_nd2.csv            |
| COMPLEX2 with anomaly label pc_nd_copy_sorted_times2.csv |                                |

# 5 Data visualisation

Three separate notebooks were used to visualise the anomalies for each dataset as per Table [6.](#page-6-2) Each of the notebooks is self contained and takes the CSV files as listed in Table [5](#page-6-1) as an input to create box plots, histograms, and scatter plots for each product/step combination. Figures [9,](#page-7-0) [10,](#page-7-1) and [11,](#page-7-2) include such visualisations for the COMPLEX2 dataset, product 10 and step 10 combination. The validity of normal distribution of the data can be confirmed by reviewing a sample of the histograms generated by these notebooks. The plots are stored in the folders listed in Table [7](#page-9-0) under the current working directory. Note that the directories are created if they do not exist as per Figure [12.](#page-7-3) The packages used in each notebook is included in Figure [13.](#page-8-0) The step duration is also calculated within this set of notebooks and a number of comma separated variable (CSV) files are generated containing the SIMPLE, COMPLEX1, and COMPLEX2 datasets as per Table [8.](#page-9-1) These CSV files are required by the subsequent experiments.

<span id="page-6-2"></span>Table 6: Data visualisation notebooks

| Dataset       | Notebook name                         |  |
|---------------|---------------------------------------|--|
| <b>SIMPLE</b> | 02 data visualisation.ipynb           |  |
| COMPLEX1      | 02b data visualisation.ipynb          |  |
|               | COMPLEX2 02c data visualisation.ipynb |  |

# 6 IQR and Z-score

Three separate notebooks were used to complete the interquartile range (IQR) and Z-score experiments as detailed in Table [9.](#page-9-2) Each of the notebooks is self contained and takes the CSV files as listed in Table [8](#page-9-1) as an input. The upper and lower IQR limits and percentiles, and the Z-score threshold can be adjusted by updating the code detailed in Figures [14](#page-10-0) and [15](#page-10-1) respectively. The performance metrics for each method are then calculated by

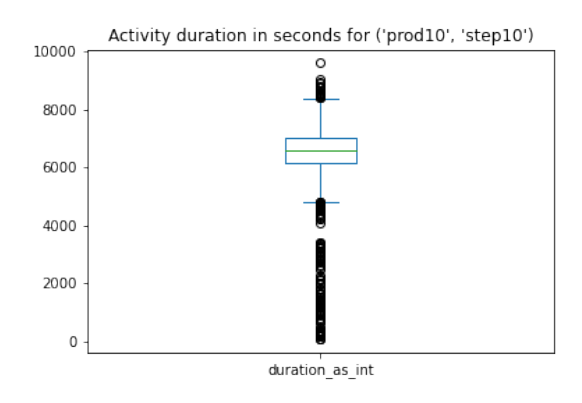

Figure 9: Box plot visualisation for product 10, step 10

<span id="page-7-0"></span>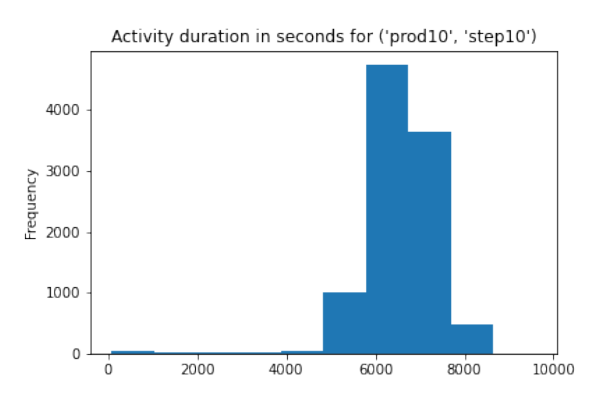

Figure 10: Histogram visualisation for product 10, step 10

<span id="page-7-1"></span>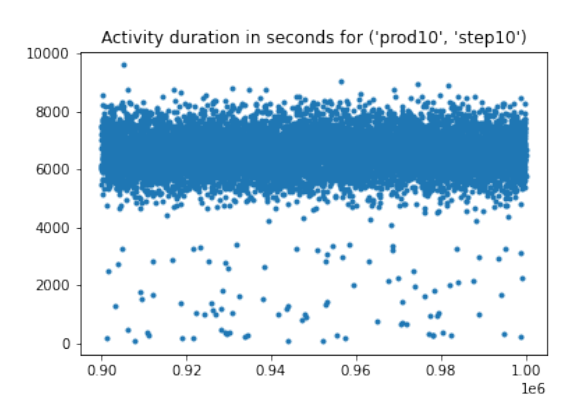

Figure 11: Scatter plot visualisation for product 10, step 10

<span id="page-7-2"></span>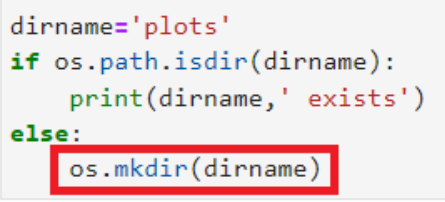

<span id="page-7-3"></span>Figure 12: Create directory for plots

```
# import required packages
import psycopg2
import pandas as pd
from getpass import getpass
import psycopg2
from datetime import datetime
from datetime import timedelta
import random
import numpy as np
import matplotlib.pyplot as plt
import os
```
<span id="page-8-0"></span>Figure 13: Packages for data visualisation

<span id="page-9-0"></span>

| Dataset       | Folder       |
|---------------|--------------|
| <b>SIMPLE</b> | plots        |
| COMPLEX1      | plots_nd     |
| COMPLEX2      | $plots\_nd2$ |

Table 7: Data visualisation folders

<span id="page-9-1"></span>Table 8: Data visualisation - generated CSV files

| Dataset | CSV file                                     |
|---------|----------------------------------------------|
| SIMPLE  | sourcetable_with_duration.csv                |
|         | COMPLEX1 sourcetable_nd_with_duration.csv    |
|         | $COMPLEX2$ sourcetable_nd2_with_duration.csv |

comparing the labelled anomaly to the prediction. The IQR performance metrics for the COMPLEX2 dataset are included in Figure [16,](#page-10-2) similar performance metrics are generated and reviewed for each of the methods used in this research project. The packages used in each notebook are included in Figure [17.](#page-11-0)

<span id="page-9-2"></span>Table 9: IQR and Z-score notebooks

| Dataset         | Notebook name        |
|-----------------|----------------------|
| <b>SIMPLE</b>   | 03 IQR method.ipynb  |
| <b>COMPLEX1</b> | 03b IQR method.ipynb |
| COMPLEX2        | 03c IQR method.ipynb |

## 7 K-means

Three separate notebooks were used to complete the K-means experiments as detailed in Table [10.](#page-13-0) Each of the notebooks is self contained and takes the CSV files as listed in Table [8](#page-9-1) as an input. As detailed in the research project report, the value for k, that is, the number of clusters, is derived intuitively from the number of product/step combinations as detailed in Figures [18](#page-11-1) and [19](#page-11-2) where the K-means model is built. The n-init parameter can be tuned in order to avoid the issue of local minima as per Figure [20.](#page-12-0) The packages used in each notebook is included in Figure [21.](#page-12-1)

#### 8 Isolation Forest

Three separate notebooks were used to complete the Isolation Forest experiments as detailed in Table [11.](#page-13-1) Each of the notebooks is self contained and takes the CSV files as listed in Table [8](#page-9-1) as an input.

As detailed in the research project report, the contamination level, that is, the number of potential anomalies, and the number of estimators, n estimators, can be tuned as detailed in Figure [22.](#page-14-0) The max features parameter will also need to be adjusted if the shape of the dataset is changed. The packages used in each notebook is included in Figure [23.](#page-15-0)

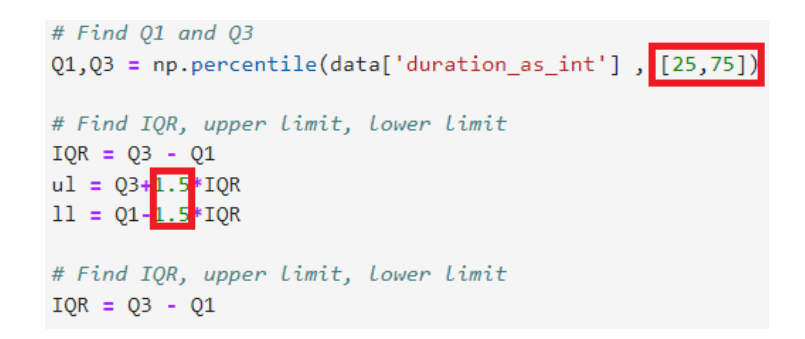

Figure 14: IQR method - how to change upper and lower limits

<span id="page-10-0"></span>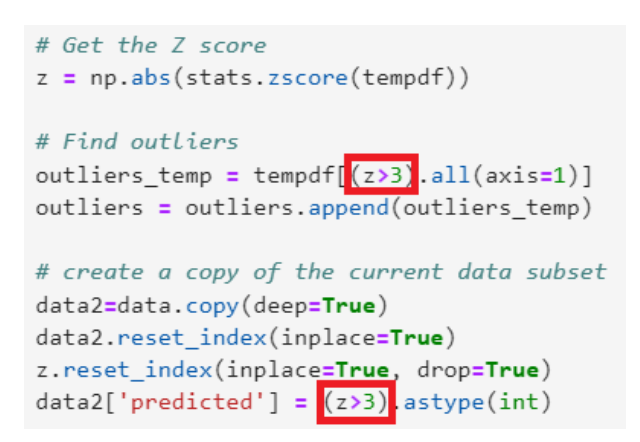

<span id="page-10-1"></span>Figure 15: Z-score method - how to change the Z-score threshold

```
# Evaluate the IOR method
TP=len(sourcetable_anomalies.loc[(sourcetable_anomalies['anomaly']=='Y') & (sourcetable_anomalies['predicted']==1)])
TN=len(sourcetable_anomalies.loc[(sourcetable_anomalies['anomaly']=='N') & (sourcetable_anomalies['predicted']==0)])<br>FP=len(sourcetable_anomalies.loc[(sourcetable_anomalies['anomaly']=='N') & (sourcetable_anomalies['predic
FN = len(sourcetable_anomalies.loc[(sourcetable_anomalies['anomal]z=[Y') & (sourcetable_anomalies['predicted']==0)])Accuracy=(TP+TN)/(TP+FP+TN+FN)
Precision=(TP)/(TP+FP)
Recall=(TP)/(TP+FN)F1Score=(2*Precision*Recall)/(Precision*Recall)
TPR = (TP) / (TP + FN)FPR=(FP)/(FP+TN)print('TP: ',TP)
print('FP: ', FP')print('TN: ',TN)print('FN: ',FN)
print('Accuracy: ',Accuracy)<br>print('Precision: ',Precision)
print('Recall: ', Recall)
print('TPR: ',TPR)
print('FPR: ',FPR)
TP: 9902
FP: 3027
TN: 987071
FN: 0
Accuracy: 0.996973
Precision: 0.7658751643591926
Recall: 1.0
TPR: 1.0
FPR: 0.0030572731184185806
```
<span id="page-10-2"></span>Figure 16: IQR metrics

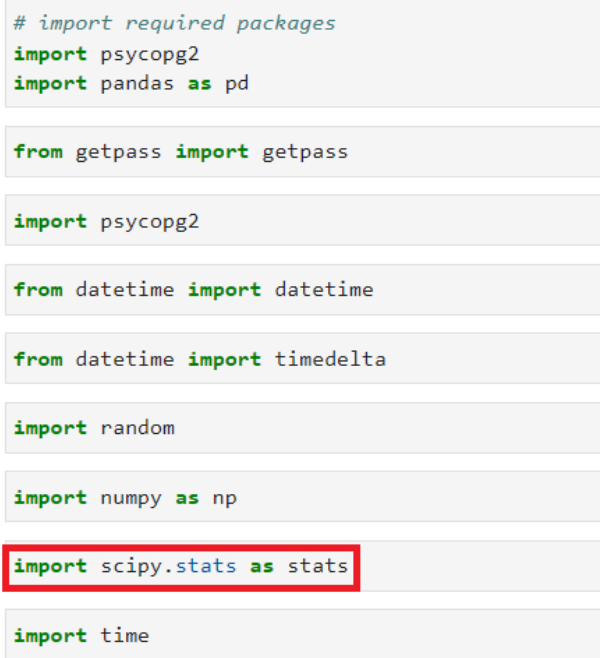

<span id="page-11-0"></span>Figure 17: IQR and Z-score packages

# how many unique product/step combinations are there?

```
count_unique = sourcetable['prod_step'].nunique()
                                                                       # Apply unique function
print(count_unique)
```
100

<span id="page-11-1"></span>Figure 18: K-means method - setting of k value

# **Build the k-means model**

```
# https://medium.com/analytics-vidhya/clustering-on-mixed-data-types-in-python-7c22b3898086
# https://towardsdev.com/outlier-detection-using-k-means-clustering-in-python-214188fc90e8
time_1 = time.time()kmeans = KMeans(n_clusters: count_unique, random_state=1234)
clusters = kmeans.fit(sourcetable_norm)
time_2 = time.time()time\_interval = time_2 - time_1print(time_interval)
```
<span id="page-11-2"></span>Figure 19: K-means method - building the model using k value

```
# Kmeans with different hyperparameters
# https://medium.com/analytics-vidhya/clustering-on-mixed-data-types-in-python-7c22b3898086
# https://towardsdev.com/outlier-detection-using-k-means-clustering-in-python-214188fc90e8
time 1 = time.time()kmeans2 = KMeans(n_clusters=count_unique, random_state=1234, n_init=100)
clusters2 = kmeans2.fit(sourcetable_norm)
time_2 = time.time()time interval = time 2 - time 1print(time_interval)
```
<span id="page-12-0"></span>Figure 20: K-means method - avoiding the issue of local minima

# Install required packages 1

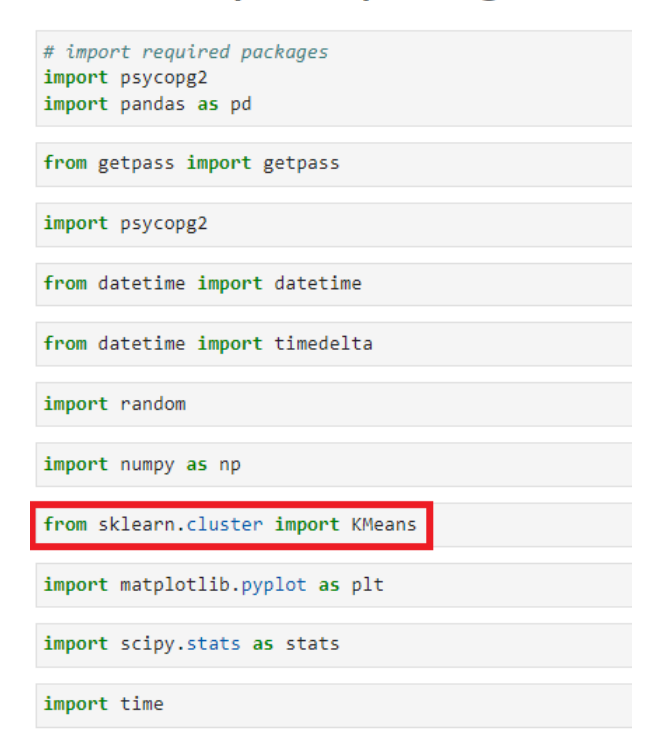

<span id="page-12-1"></span>Figure 21: K-means packages

<span id="page-13-0"></span>Table 10: K-means notebooks

| Dataset       | Notebook name                       |  |
|---------------|-------------------------------------|--|
| <b>SIMPLE</b> | 04 k means clustering method.ipynb  |  |
| COMPLEX1      | 04b k means clustering method.ipynb |  |
| COMPLEX2      | 04c k means clustering method.ipynb |  |

<span id="page-13-1"></span>Table 11: Isolation Forest notebooks

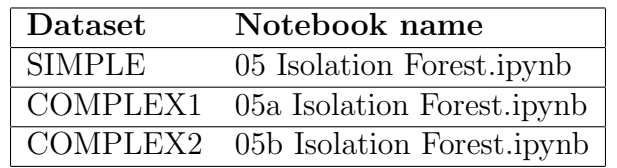

### 9 Restricted Boltzmann Machines

Three separate notebooks were used to complete the Restricted Boltzmann Machines experiments as detailed in Table [12.](#page-13-2) Each of the notebooks is self contained and takes the CSV files as listed in Table [8](#page-9-1) as an input.

As detailed in the research project report, the learning rate and batch size, can be tuned as detailed in Figures [24](#page-15-1) and [25](#page-16-0) respectively. The packages used in each notebook is included in Figure [26.](#page-16-1)

<span id="page-13-2"></span>

| Dataset       | Notebook name |
|---------------|---------------|
| <b>SIMPLE</b> | 06 RBM.ipynb  |
| COMPLEX1      | 06b RBM.ipynb |
| COMPLEX2      | 06c RBM.ipynb |

Table 12: Restricted Boltzmann Machines

## 10 Adaptive Resonance Theory

Three separate notebooks were used to complete the Adaptive Resonance Theory experiments as detailed in Table [13.](#page-14-1) Each of the notebooks is self contained and takes the CSV files as listed in Table [8](#page-9-1) as an input.

As detailed in the research project report, the vigilance parameter, can be tuned as detailed in Figure [27.](#page-17-0) The packages used in each notebook is included in Figure [28.](#page-17-1)

## 11 Graphical User Interface

One notebook was used to design and launch the graphical user interface (GUI) as per Table [14.](#page-14-2) This notebook connects to the configured source and repository databases and uses RBM to determine if there are any potential anomalies. The default parameters can be reviewed and amended as per Figure [29.](#page-17-2) The packages used in this notebook is included in Figure [30.](#page-18-0)

```
for x in range(10, 110, 10):
    time 1 = time.time()IF = IsolationForest n estimators=x, contamination=0.001, max features=101 random state=1234)
    IF_predictions = IF.fit_predict(sourcetable_norm)
    time_2 = time.time()time\_interval = time_2 - time_1outlier_index = where(IF_predictions==-1)
    outlier_index_array = np.asarray(outlier_index)
    num_outliers=outlier_index_array.shape
    print('n estimators=',x,' time=', time interval, ' num outliers=', num outliers)
n estimators= 10 time= 30.301640033721924 num outliers= (1, 0)
n estimators= 20 time= 57.817610025405884 num outliers= (1, 8)
n estimators= 30 time= 86.42144083976746 num outliers= (1, 8)
n_estimators= 40 time= 120.02882409095764 num_outliers= (1, 953)
n estimators= 50 time= 146.59977221488953 num outliers= (1, 953)
n_estimators= 60 time= 162.93362975120544 num_outliers= (1, 953)
n estimators= 70 time= 178.13719129562378 num outliers= (1, 953)
n estimators= 80 time= 201.99508118629456 num outliers= (1, 953)
n estimators= 90 time= 226.88621616363525 num outliers= (1, 953)
n estimators= 100 time= 251.91715908050537 num outliers= (1, 953)
```
Figure 22: Isolation Forest - contamination and n estimators

<span id="page-14-0"></span>Table 13: Adaptive Resonance Theory

<span id="page-14-1"></span>

| Dataset       | Notebook name           |
|---------------|-------------------------|
| <b>SIMPLE</b> | 07 ART2.ipynb           |
| COMPLEX1      | 07b ART2.ipynb          |
|               | COMPLEX2 07c ART2.ipynb |

# 12 PowerBI Visualisation

One PowerBI visualisation report was developed to visualise the anomalies as per Table [15.](#page-18-1) This PowerBI report connects to the postgreSQL repository database to display the source records, with a potential anomaly indicator, and the activity duration presented in table format, and the count of activity durations visualised in a stacked column chart. The PowerBI report will connect to the project database by default to acquire the required data, however the connection details can be changed by initially entering the model view mode as per Figure [31.](#page-18-2) Edit the query as per Figure [32.](#page-19-0) Click on data source settings as per Figure [33.](#page-19-1) Select the change source button on the data source settings screen as per Figure [34.](#page-20-0) The source server and database can be changed as per Figure [35.](#page-20-1)

Filters can be used to select a specific product and step combination to facilitate visual anomaly detection. In order to view the filters, click on the report icon as per Figure [36.](#page-20-2) Select view, then filters, from the menu as per Figure [37.](#page-21-0) The filters will be

Table 14: Graphical User Interface - notebook

<span id="page-14-2"></span>

| Notebook name                  |
|--------------------------------|
| $\vert$ 08 - PySimpleGUI.ipynb |

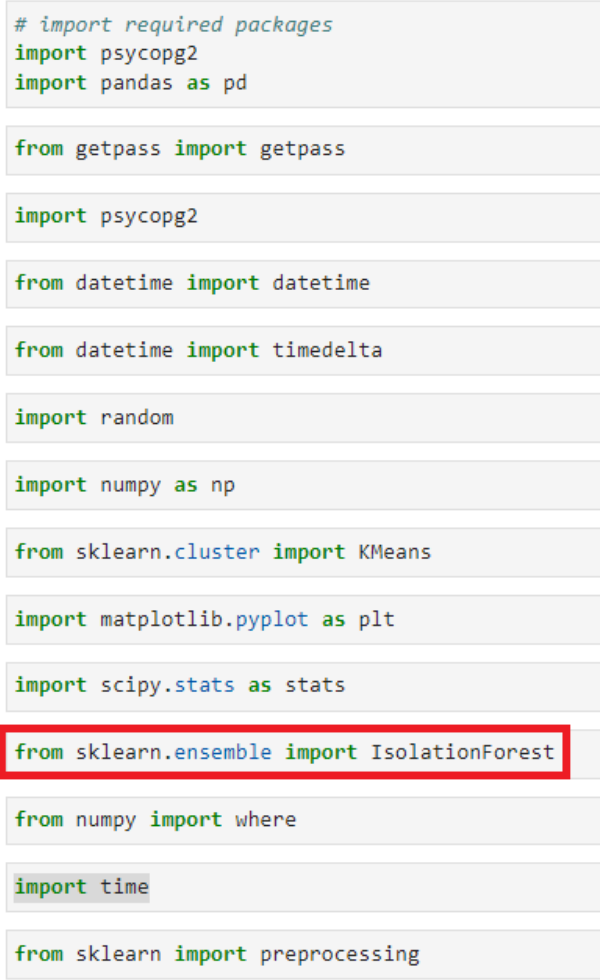

<span id="page-15-0"></span>Figure 23: Isolation Forest - packages

#### Build the RBM model - looping through different learning rates.

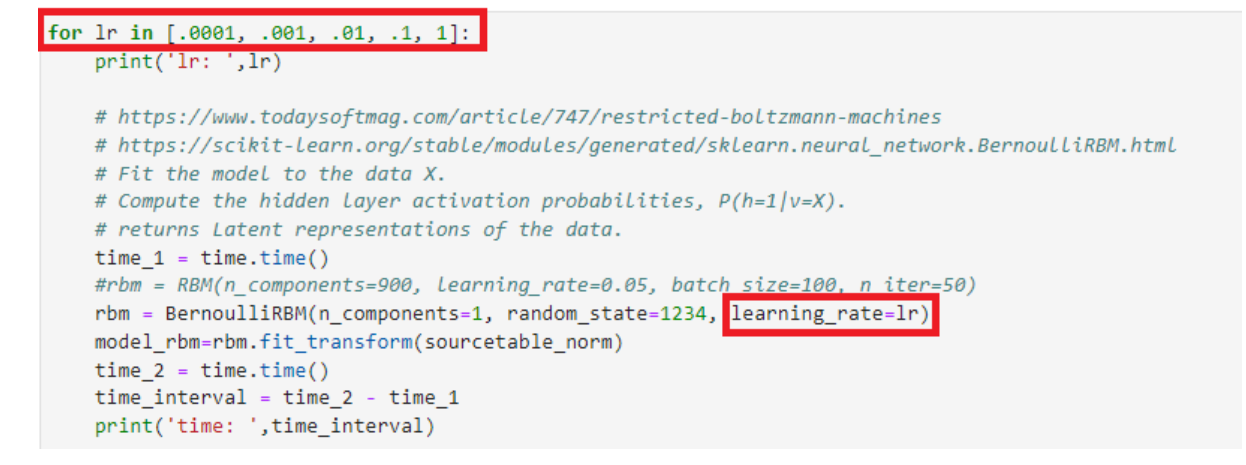

<span id="page-15-1"></span>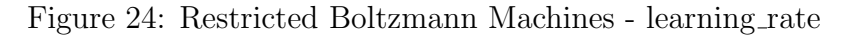

# Run the best performing model - with different batch sizes

```
1r = 0.0001for bs in [50, 100, 200]:
    print('lr: ', lr)<br>print('bs: ',bs)
    # https://www.todaysoftmag.com/article/747/restricted-boltzmann-machines
    # https://scikit-learn.org/stable/modules/generated/sklearn.neural_network.BernoulliRBM.html
    # Fit the model to the data X.
    # Compute the hidden Layer activation probabilities, P(h=1|v=X).
    # returns Latent representations of the data.
    time_1 = time.time()#rbm = RBM(n components=900, learning rate=0.05, batch size=100, n iter=50)
    rbm = BernoulliRBM(n_components=1, random_state=1234, learning_rate=lr, batch_size=bs)
    model_rbm=rbm.fit_transform(sourcetable_norm)
    time_2 = time.time()time_interval = time_2 - time_1print('time: ',time_interval)
```
<span id="page-16-0"></span>Figure 25: Restricted Boltzmann Machines - batch size

# Install required packages

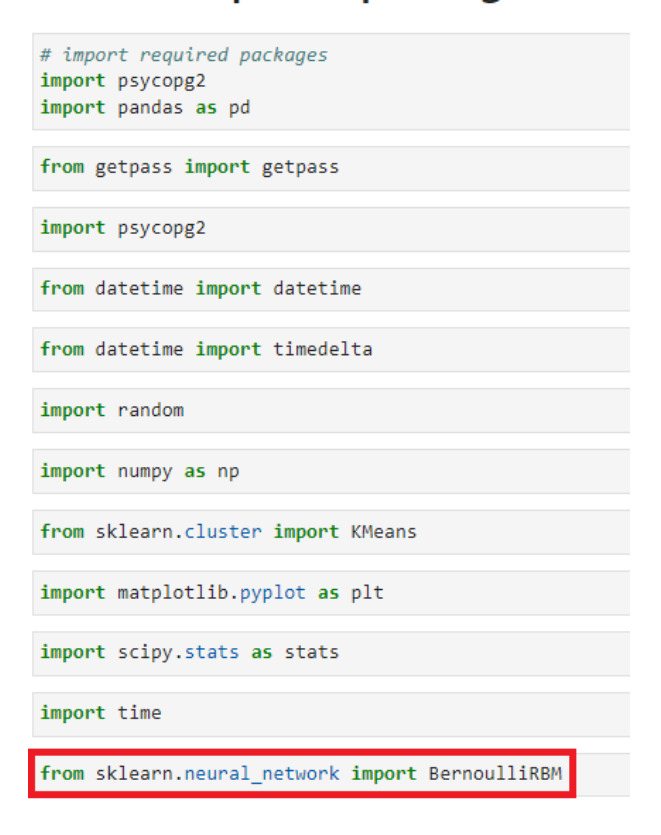

<span id="page-16-1"></span>Figure 26: Restricted Boltzmann Machines - packages

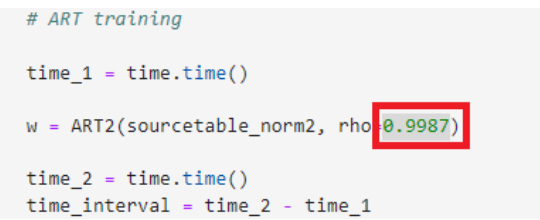

<span id="page-17-0"></span>Figure 27: Adaptive Resonance Theory - vigilance parameter

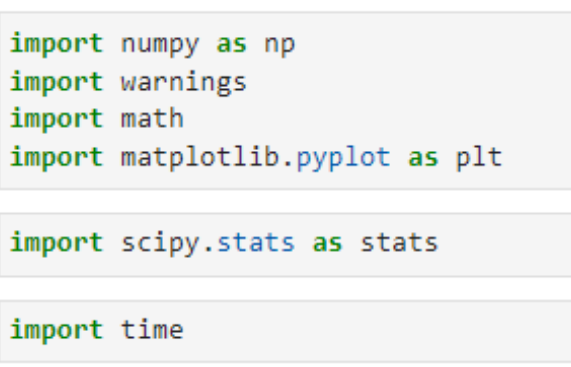

<span id="page-17-1"></span>Figure 28: Adaptive Resonance Theory - packages

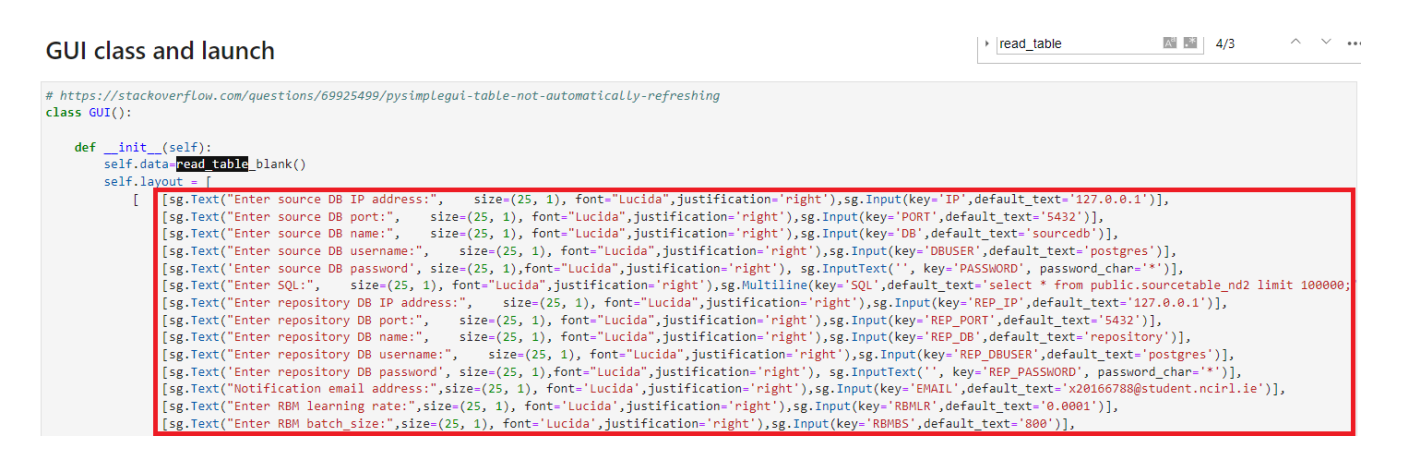

<span id="page-17-2"></span>Figure 29: Graphical User Interface - default parameters

| #!pip install pysimplegui                       |
|-------------------------------------------------|
|                                                 |
| import PySimpleGUI as sg                        |
| from time import sleep                          |
| from threading import Thread                    |
| from PySimpleGUI import WIN CLOSED              |
| import pandas as pd                             |
| import psycopg2                                 |
| import time                                     |
| import numpy as np                              |
| import win32com.client                          |
| import os                                       |
| from sklearn import preprocessing               |
| from sklearn neural network import BernoulliRBM |
| from decimal import Decimal                     |
| import scipy stats as stats                     |

<span id="page-18-0"></span>Figure 30: Graphical User Interface - packages

| $\mathbf{u}$ |       |                                                |       |          |
|--------------|-------|------------------------------------------------|-------|----------|
|              |       | <b>List of records with anomaly prediction</b> |       |          |
| 郒            | Model | number Product name Step name Username         |       |          |
|              |       | 9931 prod1                                     | step1 |          |
|              |       | 9932 prod1                                     | step1 | *******  |
|              |       | 9933 prod1                                     | step1 | ######## |
|              |       | 9934 prod1                                     | step1 | #####    |
|              |       | 9935 prod1                                     | step1 |          |

<span id="page-18-2"></span>Figure 31: PowerBI - view model

displayed in the report where a specific product/step can be selected as per Figure [38.](#page-21-1)

<span id="page-18-1"></span>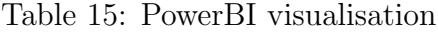

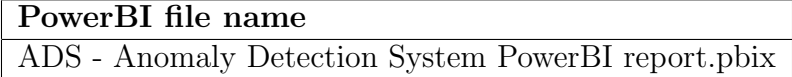

## 13 PostgreSQL Database Restore

Two PostgreSQL database backups have been submitted with the project to allow the prospective researcher to restore the repository and sourcedb databases. This will allow the GUI and PowerBI report to be tested without having to re-run the data generation notebooks.

The database creation scripts are detailed in Table [16,](#page-21-2) these scripts can be run from pgadmin or by using psql to create the destination databases prior to database restore.

The database backups files are detailed in Table [17,](#page-22-1) these backups can be restored from pgadmin or by using psql, sample restore scripts have been provided as per Table [18.](#page-22-2)

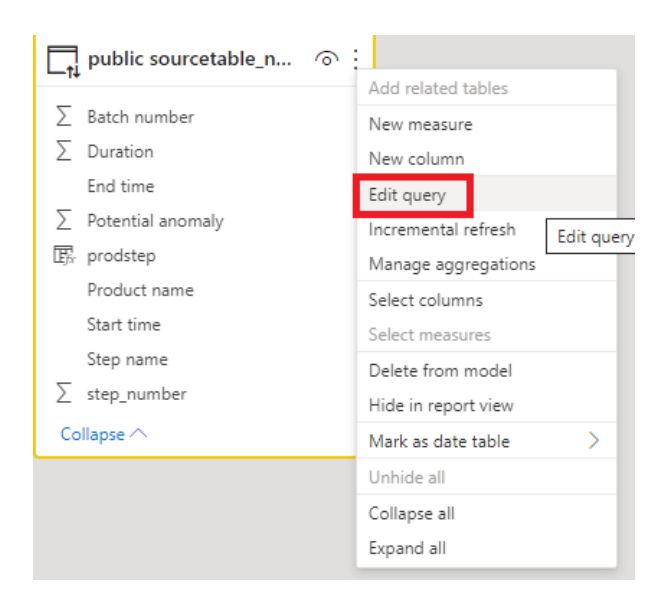

Figure 32: PowerBI - edit query

<span id="page-19-1"></span><span id="page-19-0"></span>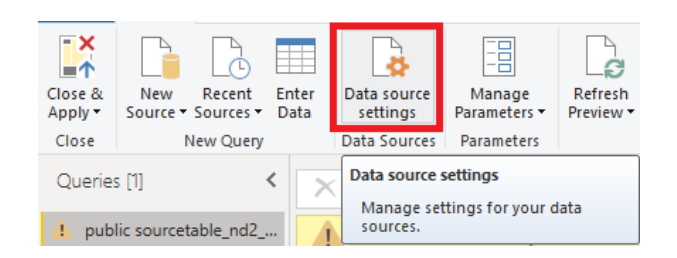

Figure 33: PowerBI - datasource settings icon

#### Data source settings

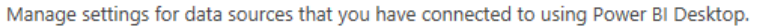

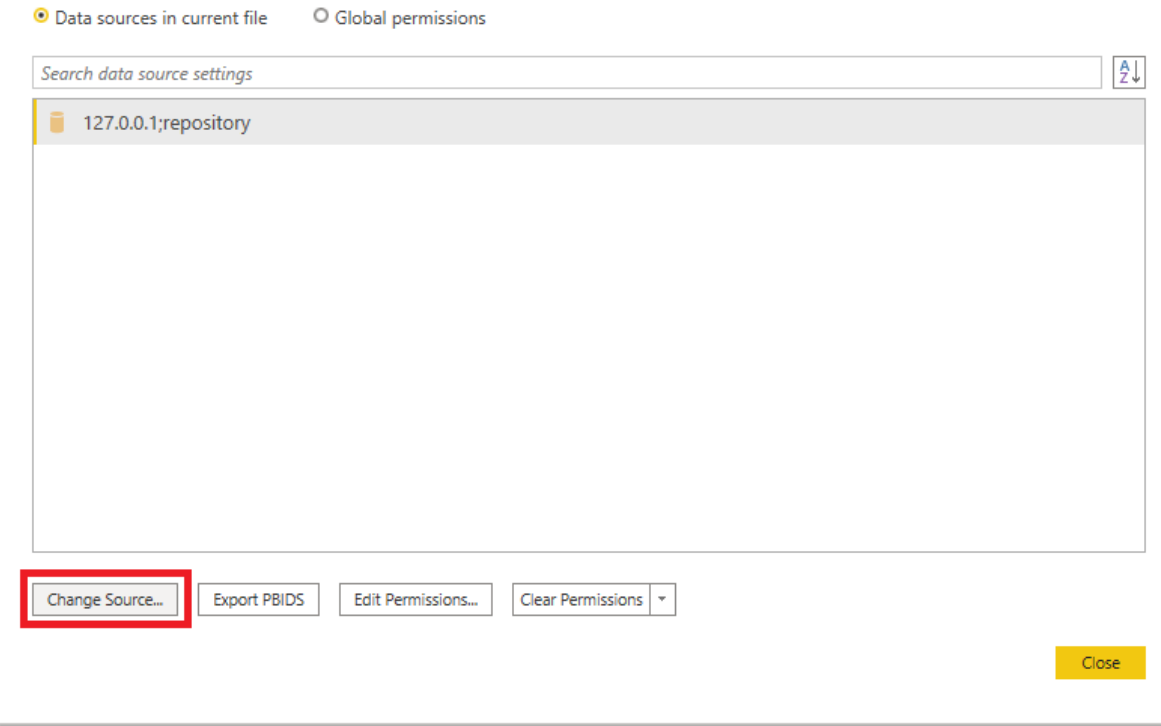

<span id="page-20-0"></span>Figure 34: PowerBI - datasource settings

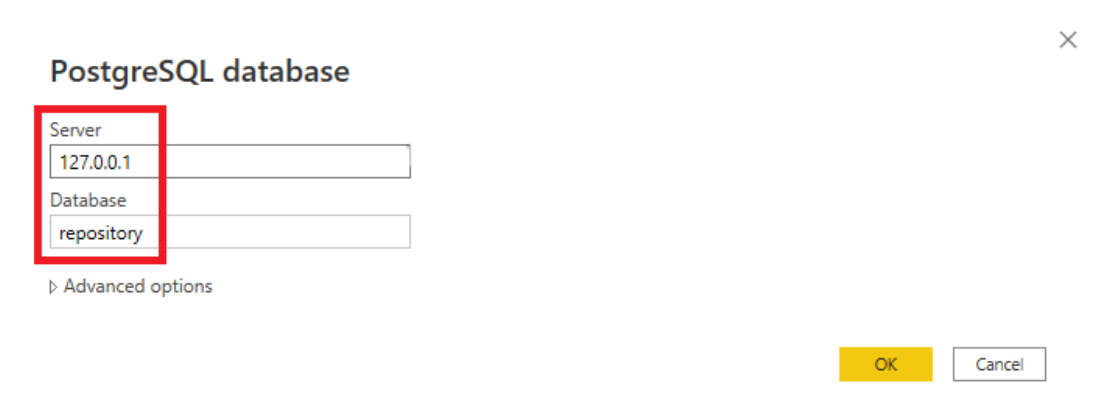

Figure 35: PowerBI - change data source settings

<span id="page-20-1"></span>

| Oul | Report | records with anomaly prediction              |       |           |
|-----|--------|----------------------------------------------|-------|-----------|
| 白吕  |        | Batch number Product name Step name Username |       |           |
|     | 9931   | prod1                                        | step1 |           |
|     |        | 9932 prod1                                   | step1 |           |
|     |        | 9933 prod1                                   | step1 | ********* |
|     | 9934   | prod1                                        | step1 |           |
|     |        | 9935 prod1                                   | step1 |           |

<span id="page-20-2"></span>Figure 36: PowerBI - report icon

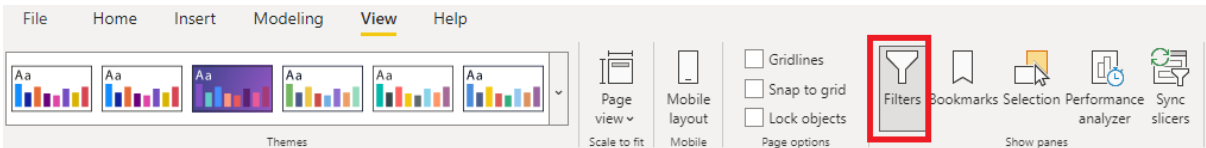

Figure 37: PowerBI - view filters

<span id="page-21-0"></span>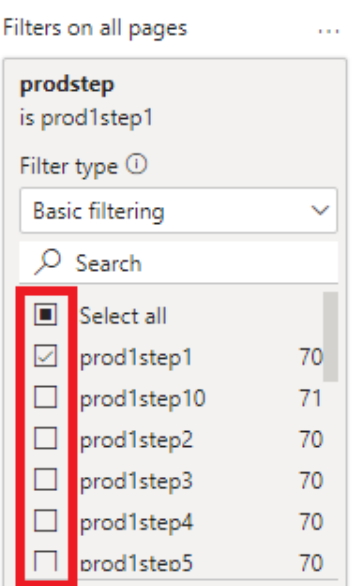

<span id="page-21-1"></span>Figure 38: PowerBI - select a filter

# References

There are no reference in this configuration manual.

Table 16: Database creation scripts

<span id="page-21-2"></span>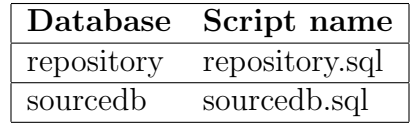

<span id="page-22-0"></span>Table 17: Database backup files

<span id="page-22-1"></span>

| Database   | Script name    |
|------------|----------------|
| repository | repository.tar |
| sourcedb   | sourcedb.tar   |

<span id="page-22-2"></span>Table 18: Database restore scripts

|            | Database Script name   |
|------------|------------------------|
| repository | restore-repository.cmd |
| sourcedb   | restore-sourcedb.cmd   |